### <span id="page-0-0"></span>**X** TechSmith

What's TechSmith up to this February? Find out the latest TechSmith happenings. If you can't view this email, please click [here](#page-0-0)

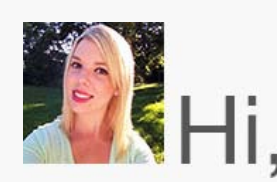

February is here, and TechSmith is buzzing! We're planning for the year ahead, preparing for upcoming shows, and getting ready for company events. While we may be busy, things aren't too hectic to forget about Valentine's Day.

The candy-filled holiday is right around the corner and if you're not sure how to celebrate, TechSmith can help! Easily create Valentine's Day cards using Snagit. Gather some pictures of your loved ones to make a collage, write a sweet message in a callout, and add some flair with Snagit stamps.

I'm a big fan of making birthday and holiday cards for my loved ones using Snagit. If you're looking for some inspiration, check out [my 2015 Valentine's Day](http://blogs.techsmith.com/wp-content/uploads/2015/02/Sulleyvalentine1.jpg?utm_source=nl&utm_medium=email&utm_content=dnl64&utm_campaign=tsc) [card](http://blogs.techsmith.com/wp-content/uploads/2015/02/Sulleyvalentine1.jpg?utm_source=nl&utm_medium=email&utm_content=dnl64&utm_campaign=tsc) featuring my adorable kitten, Sulley.

Not into cheesy puns or Snagit heart stamps? Try creating a video for your sweetie! Quickly record a video of you reciting a heartfelt poem, put together a slideshow with some pictures of the two of you, or make a special music video. The possibilities are endless.

Good luck, and let me know how it goes! I hope you enjoy this newsletter, and I'll see you next month.

Lauren Buskirk Newsletter Editor [newsletter@techsmith.com](mailto:newsletter@techsmith.com?subject=newsletter feedback) | [@TechSmith](http://twitter.com/TechSmith) | [contact support](https://support.techsmith.com/home?utm_source=nl&utm_medium=email&utm_content=dnl64&utm_campaign=tsc) | [community forum](http://feedback.techsmith.com/techsmith/?utm_source=nl&utm_medium=email&utm_content=dnl64&utm_campaign=tsc)

#### TechSmith News

### TechSmith celebrates 27 years!

We've got our feathered headbands and fedoras ready for the annual TechSmith birthday party! As you may have already guessed, we'll be celebrating in 1920s style. We look forward to this party each year and this birthday is no exception. The party gives us a chance to spend time with coworkers outside of work and celebrate TechSmith successes. Curious what it's like to work at TechSmith other days of the year?

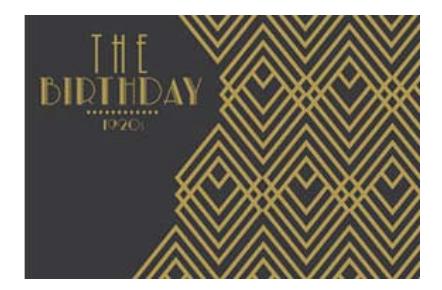

[See inside TechSmith](http://www.techsmith.com/careers-events-outreach.html?utm_source=nl&utm_medium=email&utm_content=dnl64&utm_campaign=tsc)

### Morae is on sale!

Morae helps you improve your focus group and usability studies and gain insight into your users' experiences by providing powerful data. Buy Morae today for 20% less.

This special **sale ends February 25, 2015**. The discount applies to [personal and professional](http://shop.techsmith.com/store/techsm/RedirectToLandingPage/OfferID.44824602109/ThemeID.36513100?landingpage=http%3A%2F%2Fshop.techsmith.com%2Fstore%2Ftechsm%2Fbuy%2FproductID.291112700%2Fquantity.1%2FOfferID.44824602109%2Fforceproduct.yes?utm_source=nl&utm_medium=email&utm_content=dnl64&utm_campaign=tsc), [government](http://shop.techsmith.com/store/techsm/RedirectToLandingPage/OfferID.44824602109/ThemeID.36513100?landingpage=http%3A%2F%2Fshop.techsmith.com%2Fstore%2Ftechsm%2Fbuy%2FproductID.291119400%2Fquantity.1%2FOfferID.44824602109%2Fforceproduct.yes?utm_source=nl&utm_medium=email&utm_content=dnl64&utm_campaign=tsc), and [education](http://shop.techsmith.com/store/techsm/RedirectToLandingPage/OfferID.44824602109/ThemeID.36513100?landingpage=http%3A%2F%2Fshop.techsmith.com%2Fstore%2Ftechsm%2Fbuy%2FproductID.291116900%2Fquantity.1%2FOfferID.44824602109%2Fforceproduct.yes?utm_source=nl&utm_medium=email&utm_content=dnl64&utm_campaign=tsc) single user licenses of Morae and will be taken automatically at checkout, no promo code necessary!

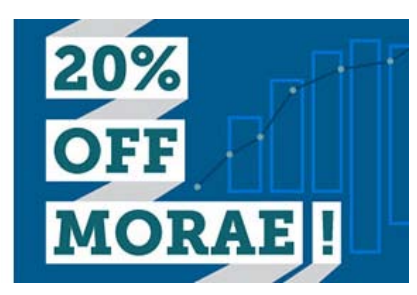

#### [Learn more about Morae](http://www.techsmith.com/morae.html?utm_source=nl&utm_medium=email&utm_content=dnl64&utm_campaign=tsc)

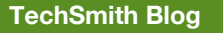

Get the latest news, discover helpful tips & how tos, see inside TechSmith, and read stories about people like you.

[Explore our blog](http://blogs.techsmith.com?utm_source=nl&utm_medium=email&utm_content=dnl64&utm_campaign=tsc/)

#### **TechSmith YouTube Channel**

Subscribe to Channel TechSmith to stay up to date on the latest and greatest in image and video capture and screencasting.

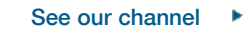

#### Customer Story

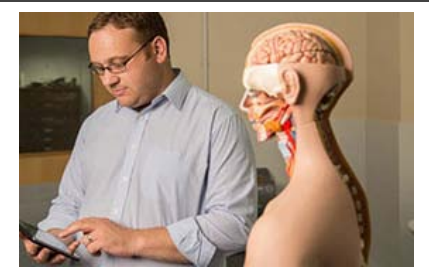

"Using Camtasia is an essential tool in my educational practice and I have had over 250,000 hits on my YouTube channel. A big world-wide impact in teaching anatomy." - James Pickering, Associate Professor, University of Leeds

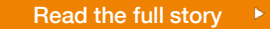

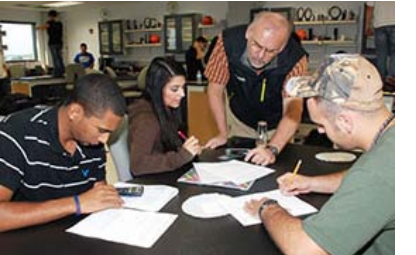

"I love the ability to embed questions directly into the videos made with Camtasia. Providing content in this manner is great for many students as it allows them the ability to stop and rewind the videos as desired and accommodates alternative learning styles." - Erik Christensen, Instructor, South Florida State College and Florida Keys Community College

[Read the full story](http://blogs.techsmith.com/for-educators/to-flip-or-not-to-flip-your-classroom/?utm_source=nl&utm_medium=email&utm_content=dnl64&utm_campaign=tsc)

Product Tutorials

## Coach's Eye

Some coaches have unique stories and some have coached for more years than their athletes have been alive. Leo Totten is an Olympic Weightlifting coach based out of Pennsylvania. We'd love to share his story of how he uses technology to coach the newest crew of weightlifters.

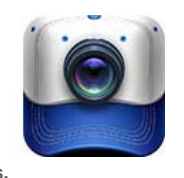

[Read the story](http://blog.coachseye.com/customer-spotlight-on-totten-training-systems/#more-6941?utm_source=nl&utm_medium=email&utm_content=dnl64&utm_campaign=tsc)

## Snagit

Recording audio is a vital part of the video creation process. Snagit records both microphone and system audio. System audio is the sound from your computer such as mouse clicks or audio from your speakers.

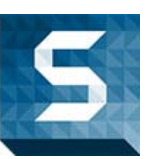

[Read more](http://www.techsmith.com/tutorial-snagit-12-recording-audio.html?utm_source=nl&utm_medium=email&utm_content=dnl64&utm_campaign=tsc)  $\rightarrow$ 

## Snagit Mac

In this tutorial, learn how to combine two images together. Combine images to show a comparison of two items (such as a before and after), enhance an image, or piece together two items.

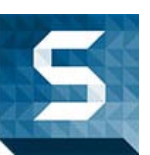

[Find out how](http://www.techsmith.com/tutorial-snagit-mac-3-combine-images.html?utm_source=nl&utm_medium=email&utm_content=dnl64&utm_campaign=tsc)

# Camtasia Studio

Nowadays, visuals are becoming the main mode of communication. People are more willing to consume information through pictures and videos than through text. In order to get your viewer to watch your video for more than a few seconds, you must create engaging content that is worth their time.

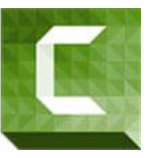

[Get tips for engaging viewers](http://blogs.techsmith.com/tips-how-tos/holding-your-viewers-attention-with-engaging-content/?utm_source=nl&utm_medium=email&utm_content=dnl64&utm_campaign=tsc)

## Camtasia Mac

By showing your face in a screencast, viewers can connect with you more easily and likely understand your video better. If you intend to have a picture-in-picture (PIP) effect in your screencast, here are a few things to consider.

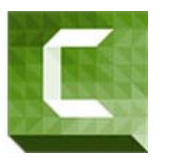

[Discover more](http://blogs.techsmith.com/tips-how-tos/using-a-webcam/?utm_source=nl&utm_medium=email&utm_content=dnl64&utm_campaign=tsc)

Jing

The Jing Sun is likely familiar to most Jing users. As a user of Jing, you have three Sun-related options at your disposal. You can move the Sun Launcher to a new location, start Jing when your computer starts, or hide the Sun.

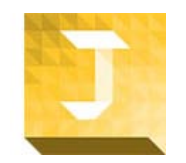

[Find out more](http://www.techsmith.com/tutorial-jing-startup-and-sun-options.html?utm_source=nl&utm_medium=email&utm_content=dnl64&utm_campaign=tsc)

### Screencast.com

The Account Information page is an overview of your Screencast.com account. Within this page you can change your email address, display name, and password or view your storage, bandwidth usage, and more.

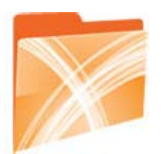

[Learn more](http://www.screencast.com/help/tutorial.aspx?id=270)

### **Morae**

Use markers to quickly log important points in a recording, such as a participant's comment or a point at which the participant made an error. You can set an unlimited number of markers in a recording.

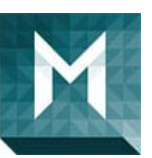

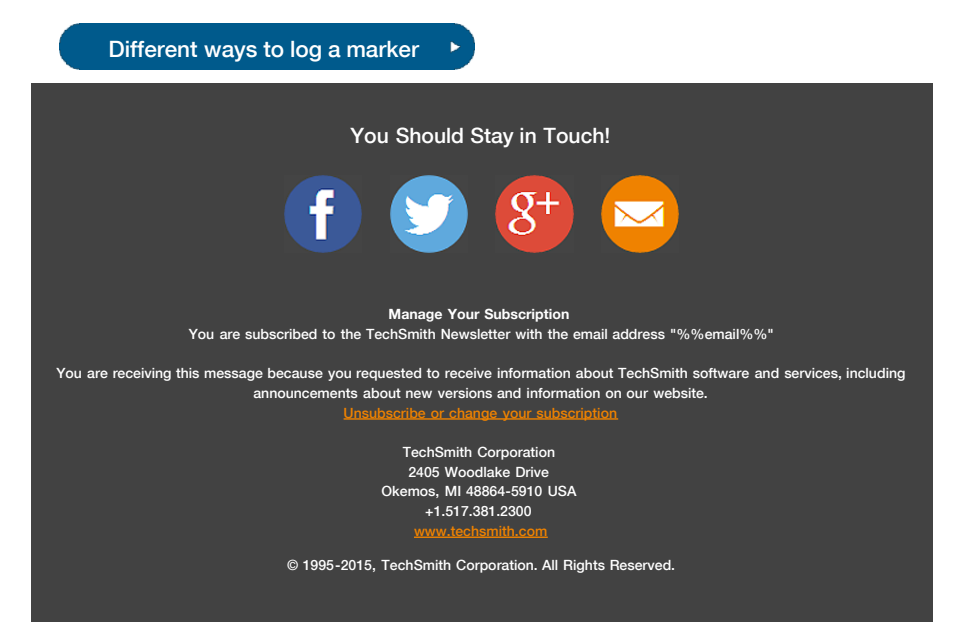